# **Guia do Usuário**

## <span id="page-1-0"></span>Atenção

As ilustrações contidas neste manual são apenas para referência. As especificações reais do produto podem variar, dependendo do país.

As informações contidas neste manual estão sujeitas a alterações sem prévio aviso.

O FABRICANTE OU O REVENDEDOR NÃO SERÃO RESPONSÁVEIS POR ERROS OU OMISSÕES CONTIDAS NESTE MANUAL E NÃO SERÃO RESPONSÁVEIS POR QUAISQUER DANOS QUE POSSAM RESULTAR DO DESEMPENHO OU DA UTILIZAÇÃO DESTE MANUAL.

As informações contidas neste manual são protegidas por leis de direitos autorais. Nenhuma parte deste manual pode ser copiada ou reproduzida por qualquer meio, sem a autorização prévia por escrito, dos proprietários dos direitos autorais.

comerciais e/ou registradas de seus respectivos proprietários/empresas. Os nomes dos produtos aqui mencionados podem ser marcas

de licença. O software pode ser usado ou copiado somente de acordo com os termos desse acordo. O software descrito neste manual é fornecido sob um acordo

é protegida por patentes dos EUA e direitos de propriedade intelectual. Este produto incorpora tecnologia de proteção de direitos autorais que

É proibida a engenharia reversa ou a desmontagem.

# **SUMÁRIO**

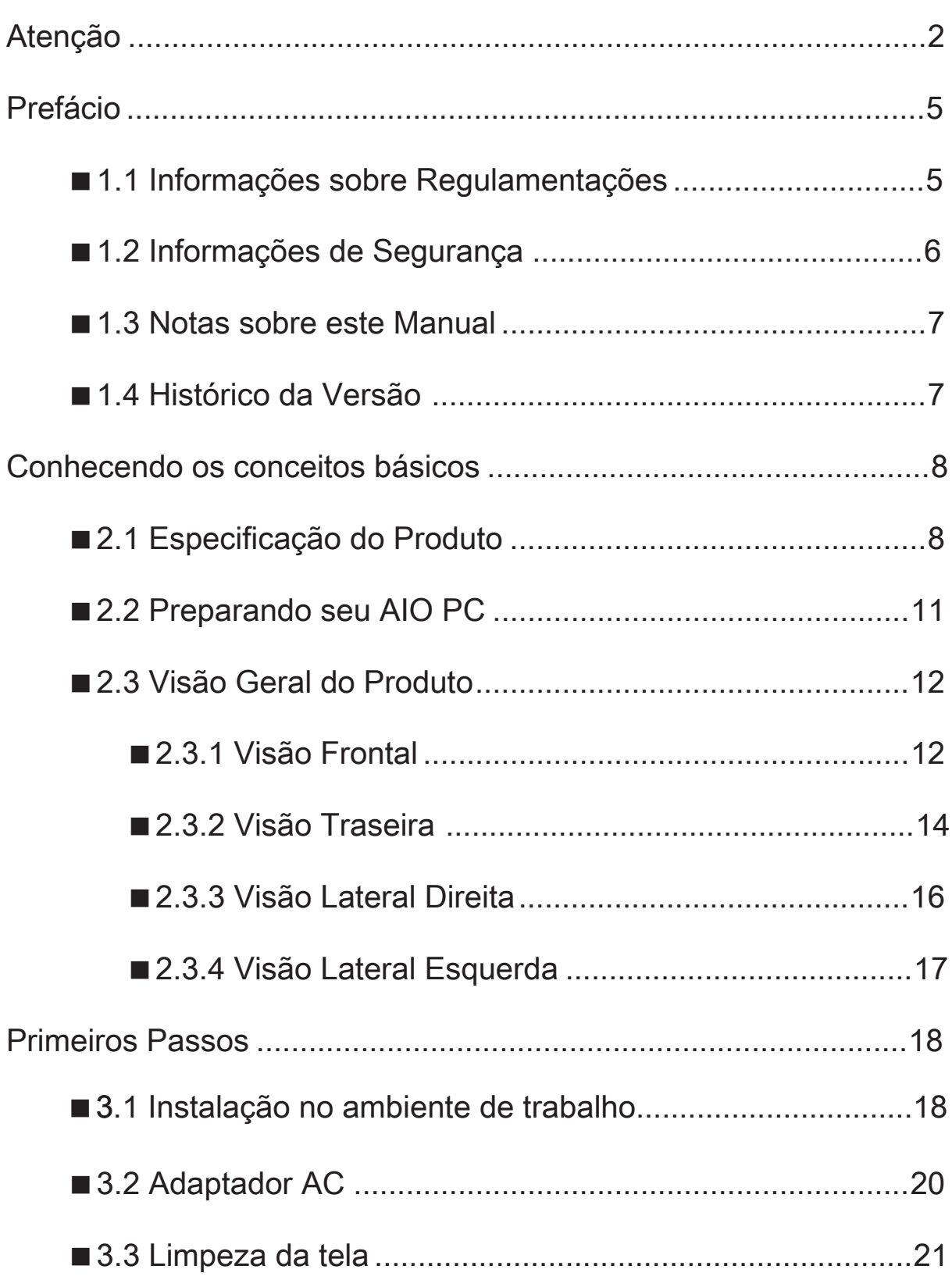

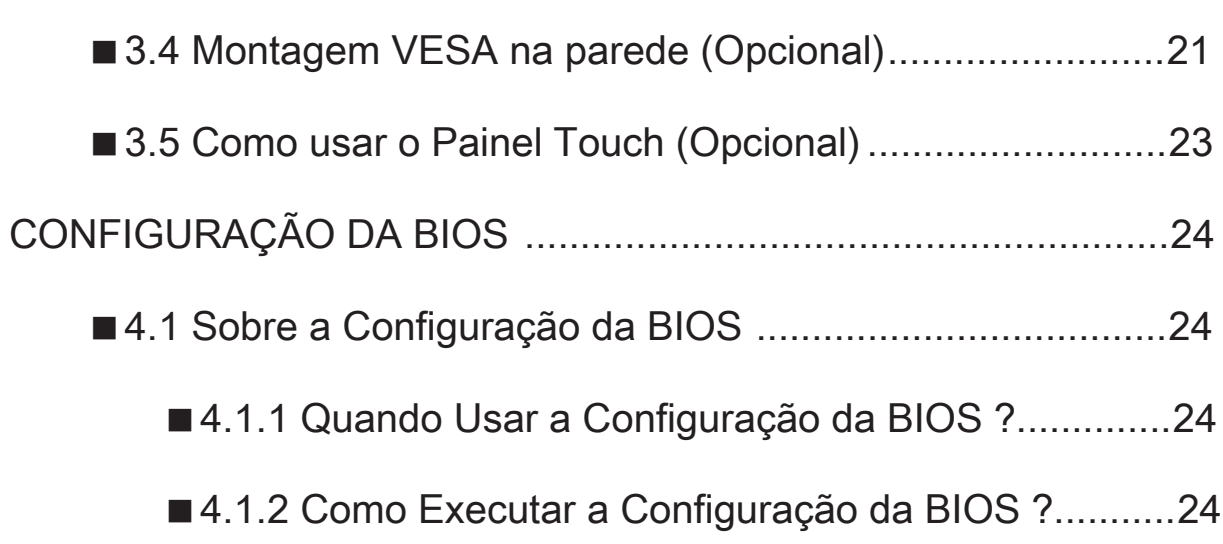

 $\mathcal{L}(\mathcal{L}(\mathcal{L}))$  is a set of  $\mathcal{L}(\mathcal{L})$  . The set of  $\mathcal{L}(\mathcal{L})$  is a set of  $\mathcal{L}(\mathcal{L})$ 

# Prefácio

## <span id="page-4-0"></span>■ 1.1 Informações sobre Regulamentações

#### • Conformidade com a CE

Este dispositivo está classificado como um equipamento de informação técnica (ITE) classe B e destina-se ao uso em sala de estar e em escritório.

- Se o AIO PC vier equipado com a placa sintonizadora de TV,
- (1)CUIDADO Retire sempre todas as linhas telefônicas da tomada antes de reparar ou desmontar este equipamento.
- (2) O sistema de distribuição por cabo deve ser aterrado (fio terra), de acordo com a ANSI/NFPA 70, do Código Elétrico Nacional (NEC), em especial a Seção 820.93, Aterramento e Blindagem de Saída Condutiva de um Cabo Coaxial.
- (3) O lado comum ou aterrado do circuito está conectado à placa sintonizadora de TV do cabo coaxial e em todas as partes metálicas será aterrado na instalação elétrica do local. acessíveis dos N-usuários. Além disso, todo o conteúdo dos circuitos
- (4) A placa sintonizadora de TV e o cabo coaxial devem ser conectados usar a placa sintonizadora de TV em ambiente fechado. ao terra na instalação elétrica do local. Além disso, o usuário deve

ATENÇÃO: Quaisquer alterações ou modificações não expressamente licença do usuário para operar o equipamento. aprovadas pela garantia deste dispositivo podem anular a

## <span id="page-5-0"></span>■ 1.2 Instruções de Segurança

As seguintes medidas de segurança aumentarão a vida útil do computador. Siga todas as medidas e instruções.

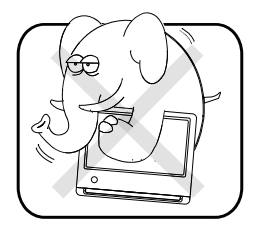

Não coloque peso sobre este dispositivo ou em em posição instável.

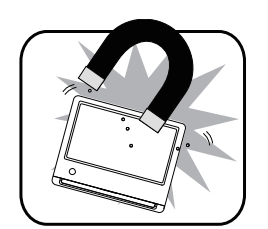

magnéticas podem afetar o desempenho do dispositivo. Não utilize ou exponha este dispositivo em torno de campos magnéticos, pois as interferências

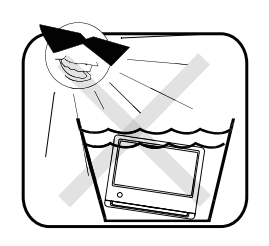

Não exponha este dispositivo a altos níveis de luz solar direta, alta umidade ou ambientes úmidos.

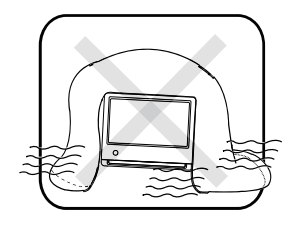

Não bloqueie as saídas de ar ou impeça o fluxo de ar deste dispositivo de forma alguma.

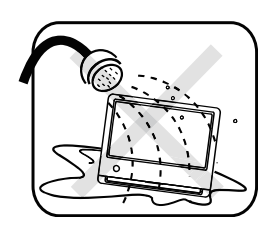

líquidos, chuva ou umidade. Não exponha ou utilize o dispositivo perto de

NÃO utilize o modem durante tempestades com raios.

Não use o dispositivo a temperaturas abaixo de 5° C ou acima de 35° C. • A unidade pode ser operada em temperatura ambiente máxima de 35° C.

ATENÇÃO: RISCO DE EXPLOSÃO SE A BATERIA FOR SUBSTITUÍDA USADAS DE ACORDO COM AS INSTRUÇÕES. POR BATERIAS INCORRETAS. DESCARTE AS BATERIAS

## <span id="page-6-0"></span>■1.3 Notas sobre este Manual

para uma operação segura. **ATENÇÃO!** Informações importantes que devem ser seguidas

 $\sqrt{\frac{2}{3}}$ NOTA: Informações para casos especiais.

## ■ 1.4 Histórico da Versão

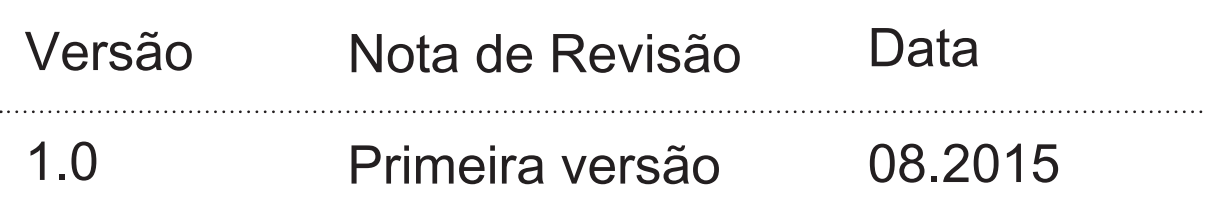

## Conhecendo os Conceitos Básicos

# <span id="page-7-0"></span>Português

## ■ 2.1 Especificação do Produto

Este Manual do Usuário fornece instruções e ilustrações sobre como operar este AIO PC. Recomenda-se ler este manual cuidadosamente antes de utilizar o AIO PC.

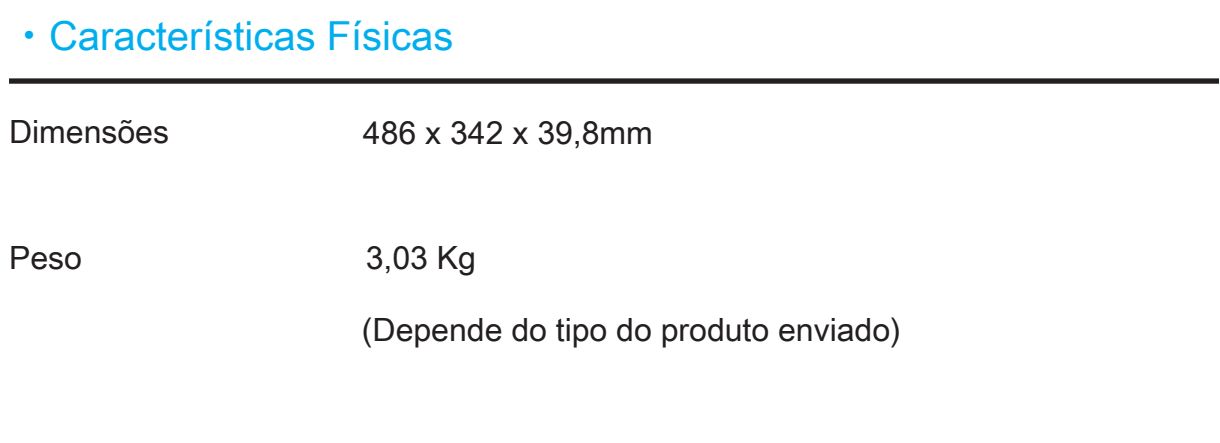

#### ・CPU

Intel<sup>®</sup> Broadwell-U plataforma ULV Processador Principal

#### ・ Memória

DDRIII DDR3L 1600 MHz, RAM socket x1

#### ・ Alimentação

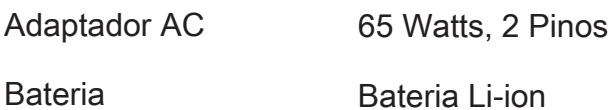

#### ・ Armazenamento

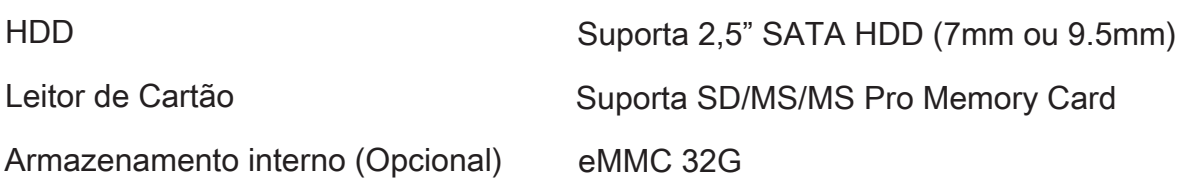

#### ・ Dispositivo Óptico

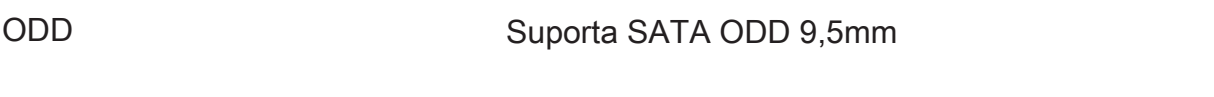

#### ・ Porta I/O

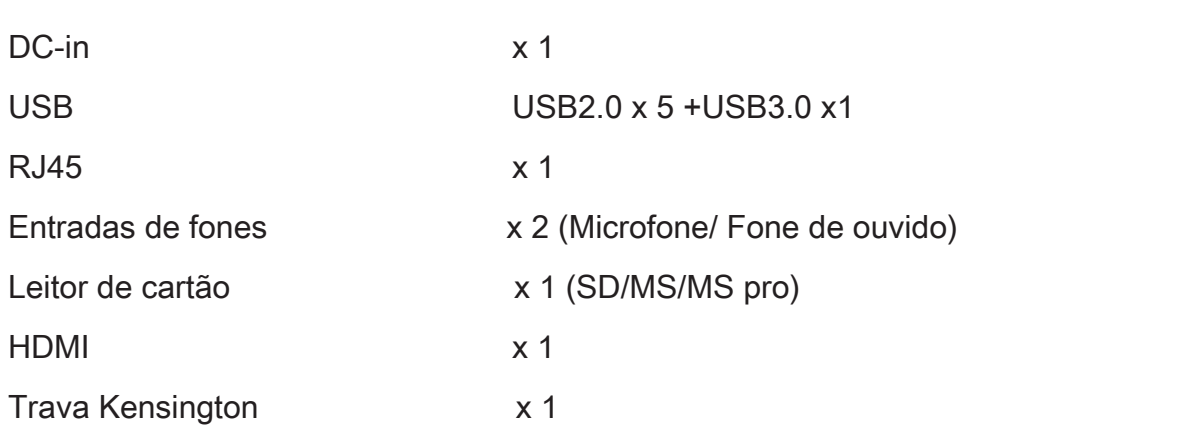

#### ・ Áudio

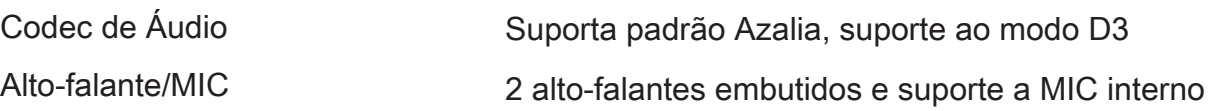

#### ・ Tela

LCD

Monitor HD 19.5", 16:9 LED, resolução 1600 x 900 / 1366 x 768

#### ・ Porta de Comunicação

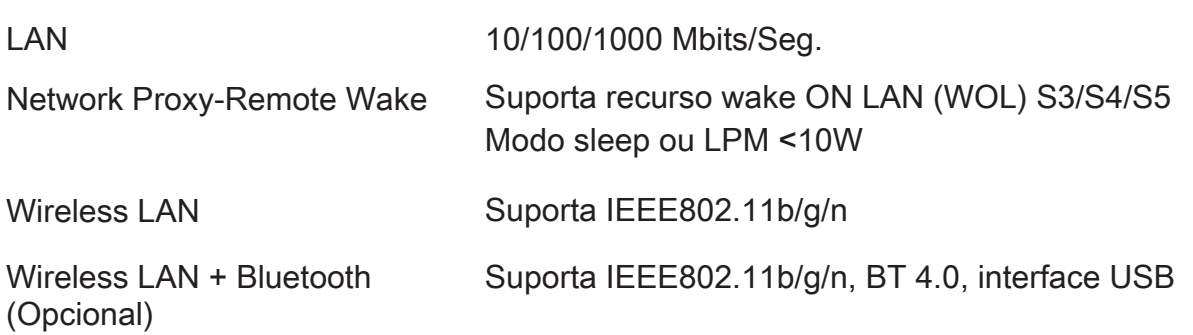

#### ・Webcam

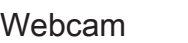

Módulo Webcam embutido

#### ATENÇÃO: ESSE MODELO É PROJETADO PARA USO COM ADAPTADORES DE ENTRADA DC: (19V / 3,42A).

## <span id="page-10-0"></span>■ 2.2 Preparando seu AIO PC

vertical. 1. Instale e ajuste o suporte para 19, 13 e 7 graus em relação à

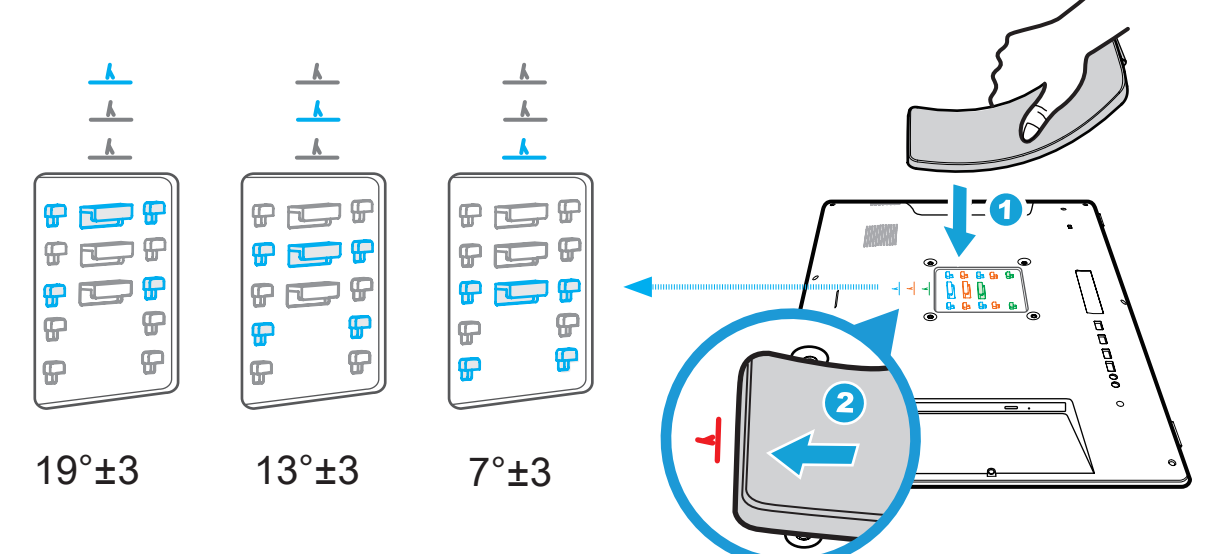

2. Conecte o cabo do adaptador AC no conector de alimentação DC. Conecte uma extremidade do cabo de alimentação ao adaptador de alimentação fornecido e a outra extremidade a uma tomada de parede.

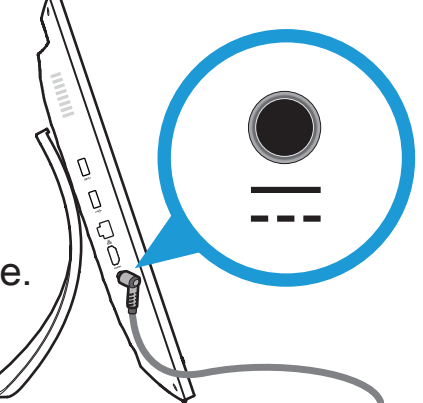

3. Conecte o teclado/Mouse/LAN e pressione o botão de o AIO PC. Liga/Desliga para ligar

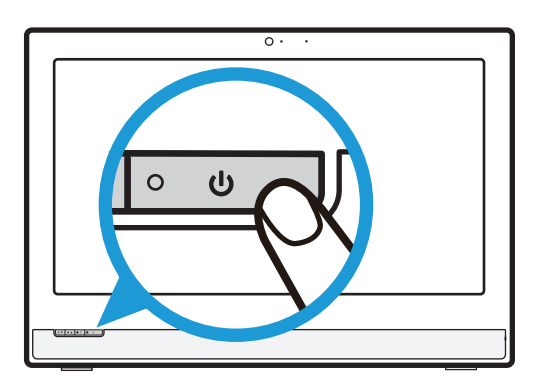

# <span id="page-11-0"></span>Português

## ■ 2.3 Visão Geral do Produto

Esta seção apresenta a descrição dos aspectos básicos do AIO PC.

NOTA: A cor, porta I/O, local do indicador e especificações<br>dependerão do produto enviado. dependerão do produto enviado.

## ■2.3.1 Visão Frontal

Consulte a seguinte ilustração para identificar os componentes deste lado do AIO PC. Os recursos e configurações variam conforme o modelo.

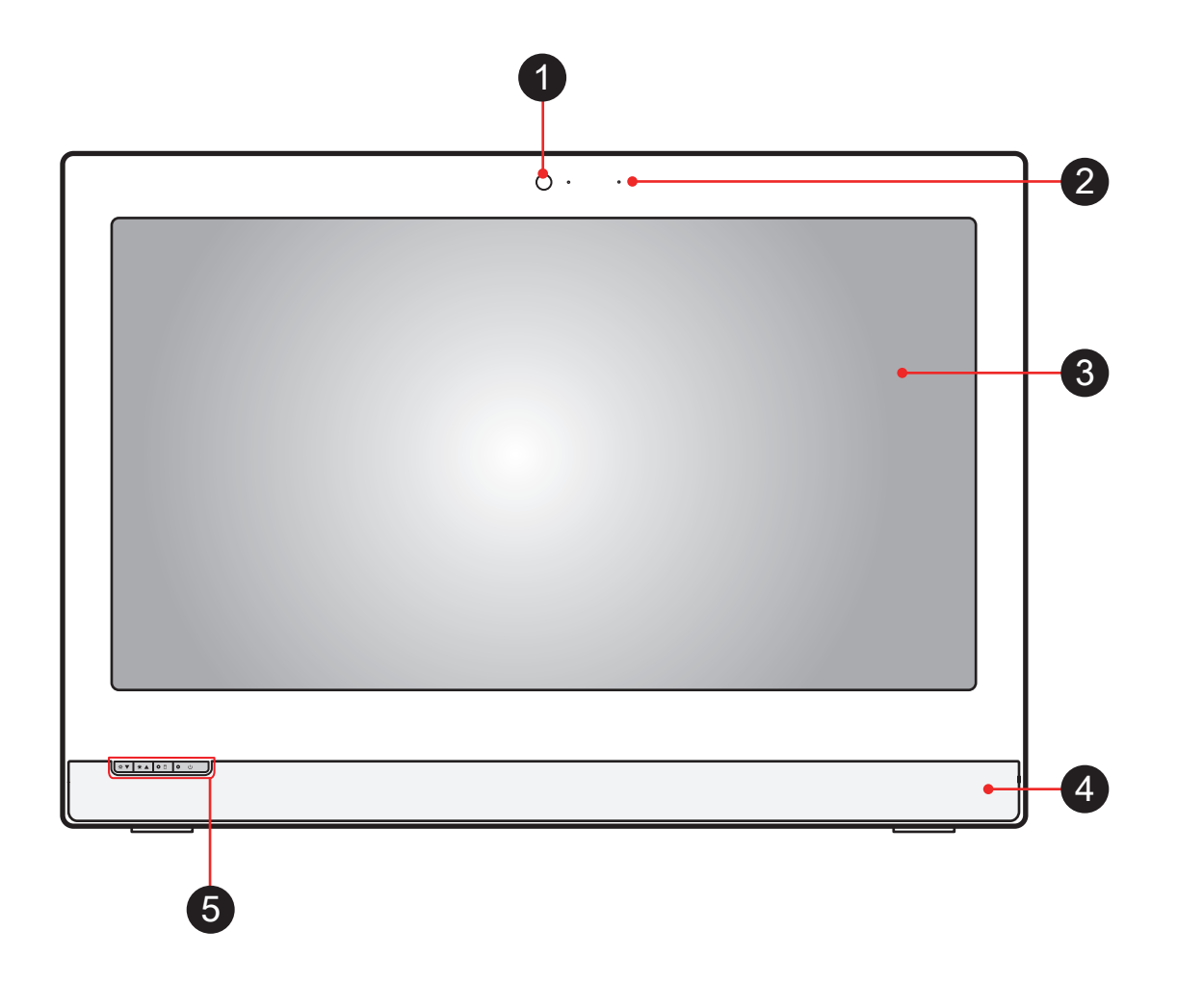

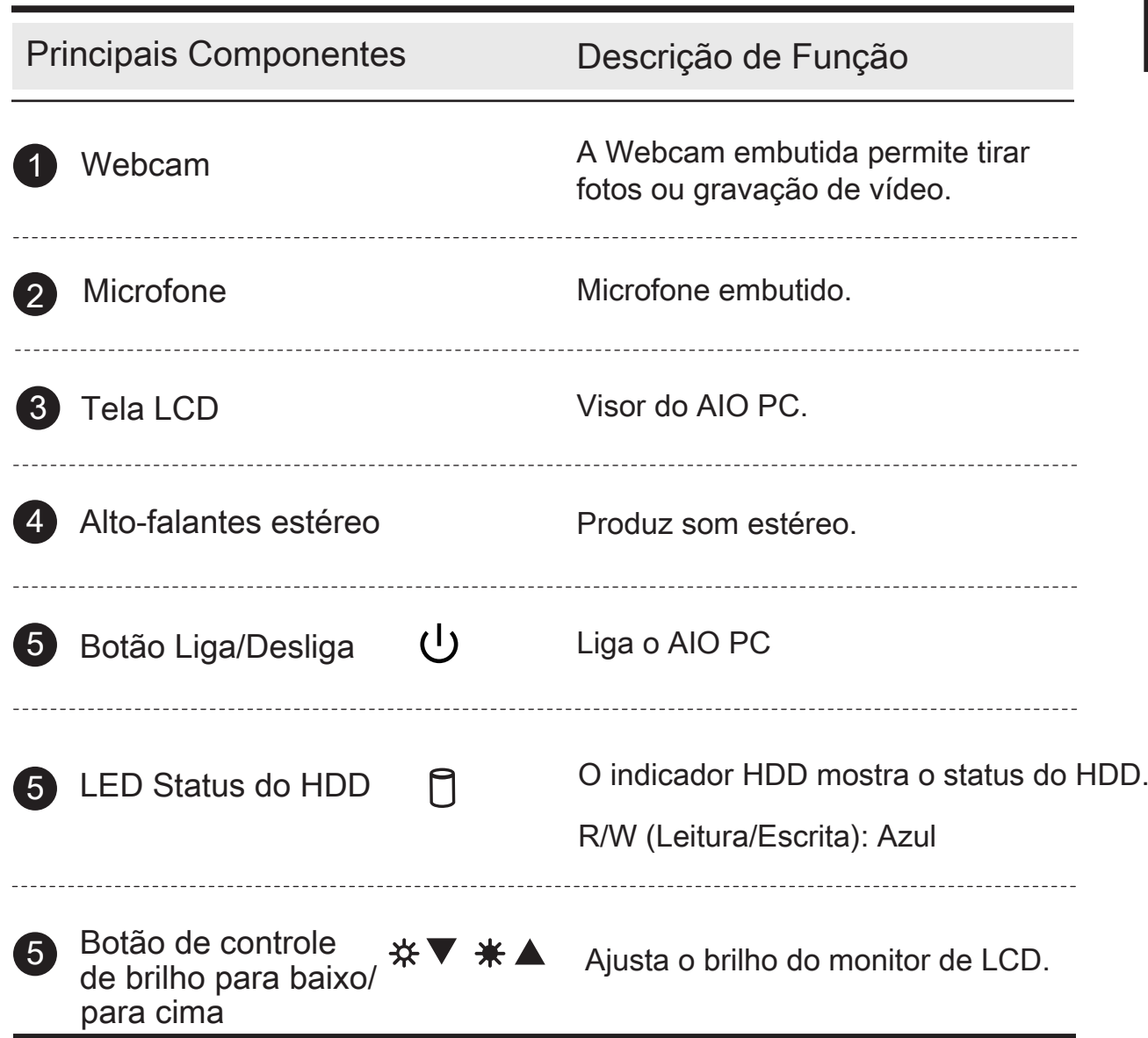

## <span id="page-13-0"></span>■ 2.3.2 Visão Traseira

Consulte a seguinte ilustração para identificar os componentes deste lado do computador.

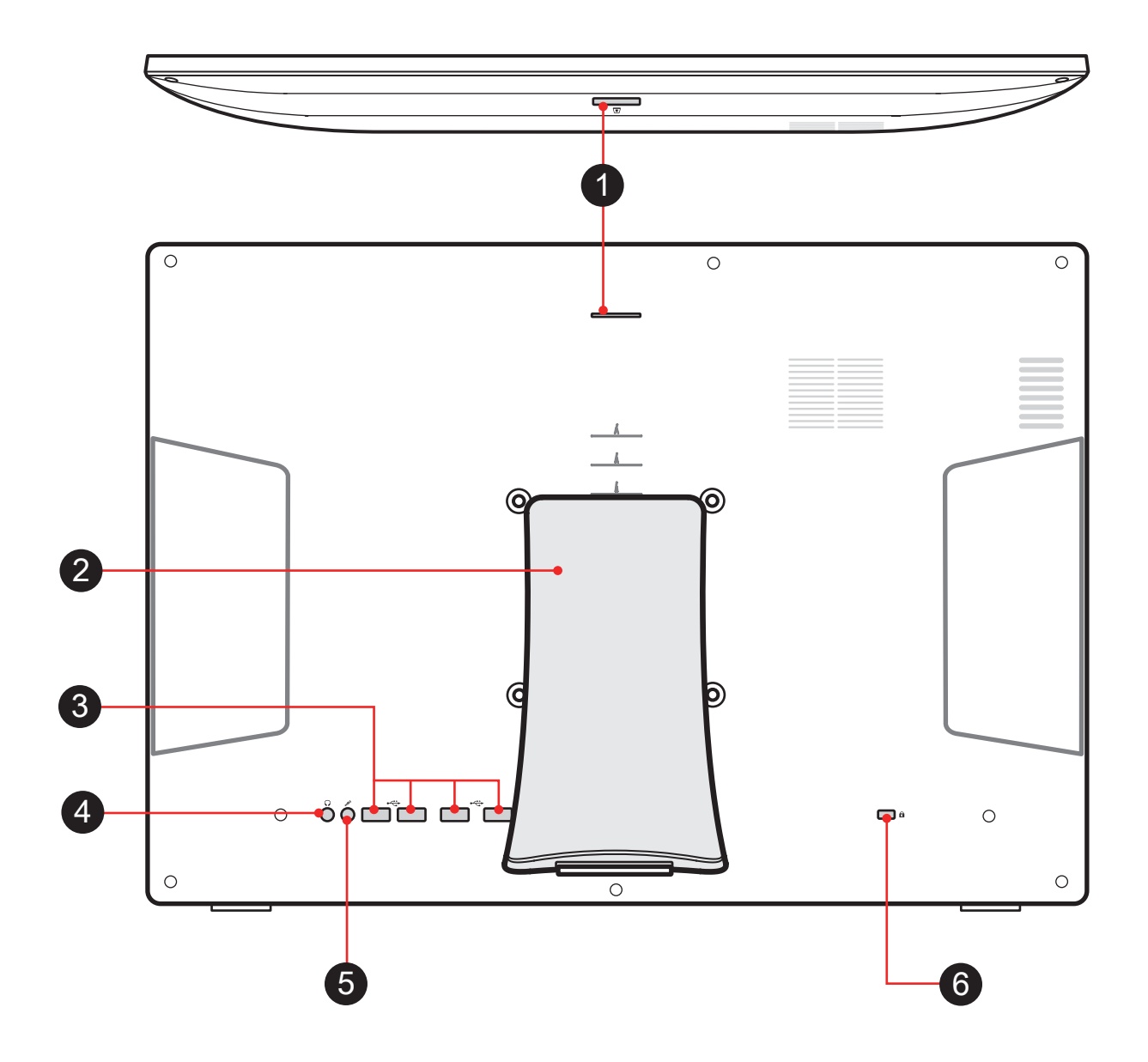

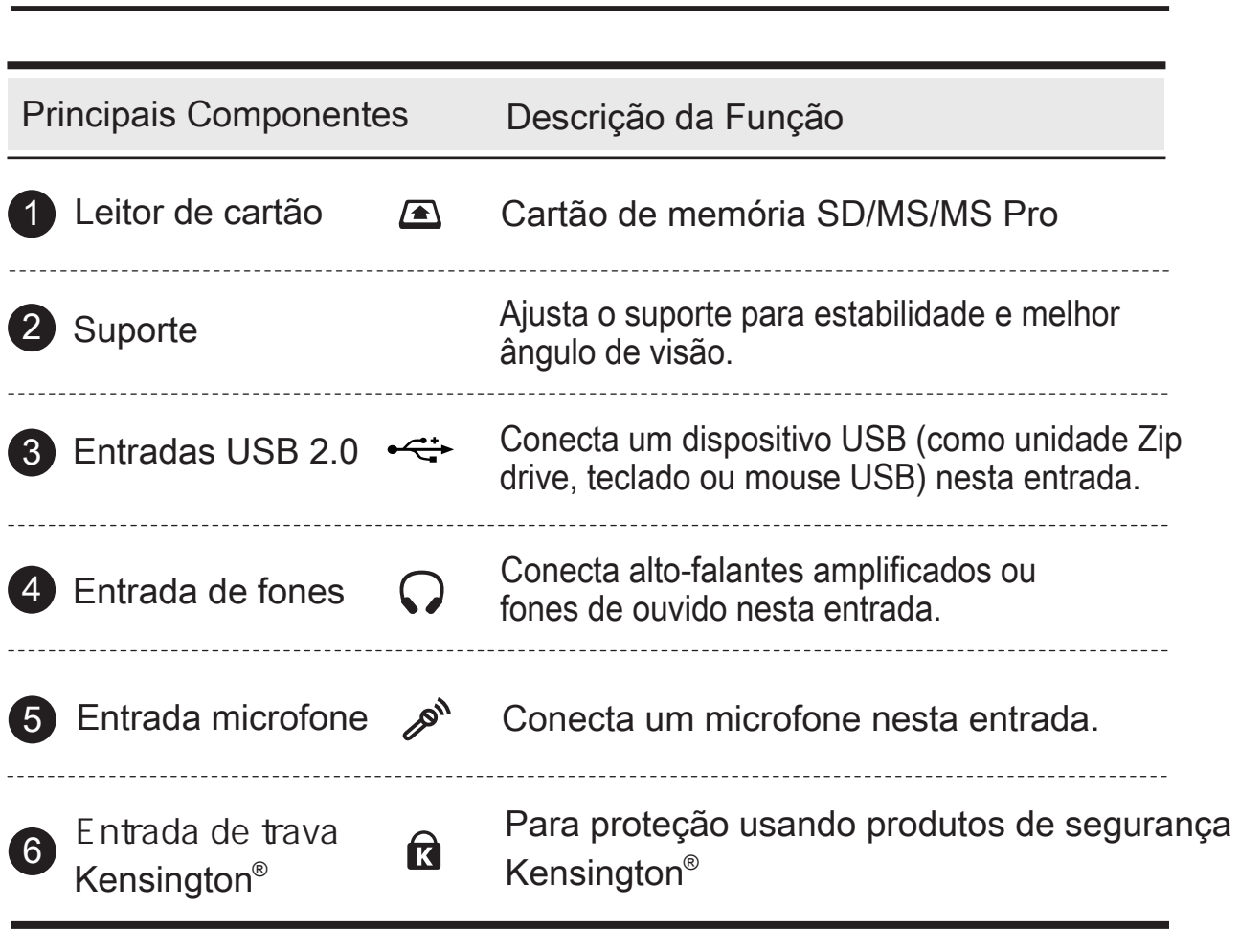

A CUIDADO: Não coloque o computador no colo ou em outras partes do corpo, para evitar lesões pelo calor.

## <span id="page-15-0"></span>■ 2.3.3 Visão Lado Direito

Consulte a seguinte ilustração para identificar os componentes deste lado do computador.

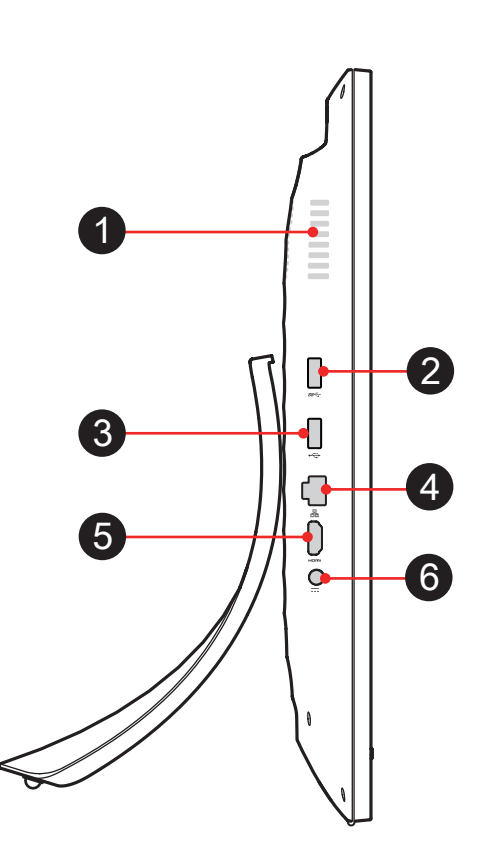

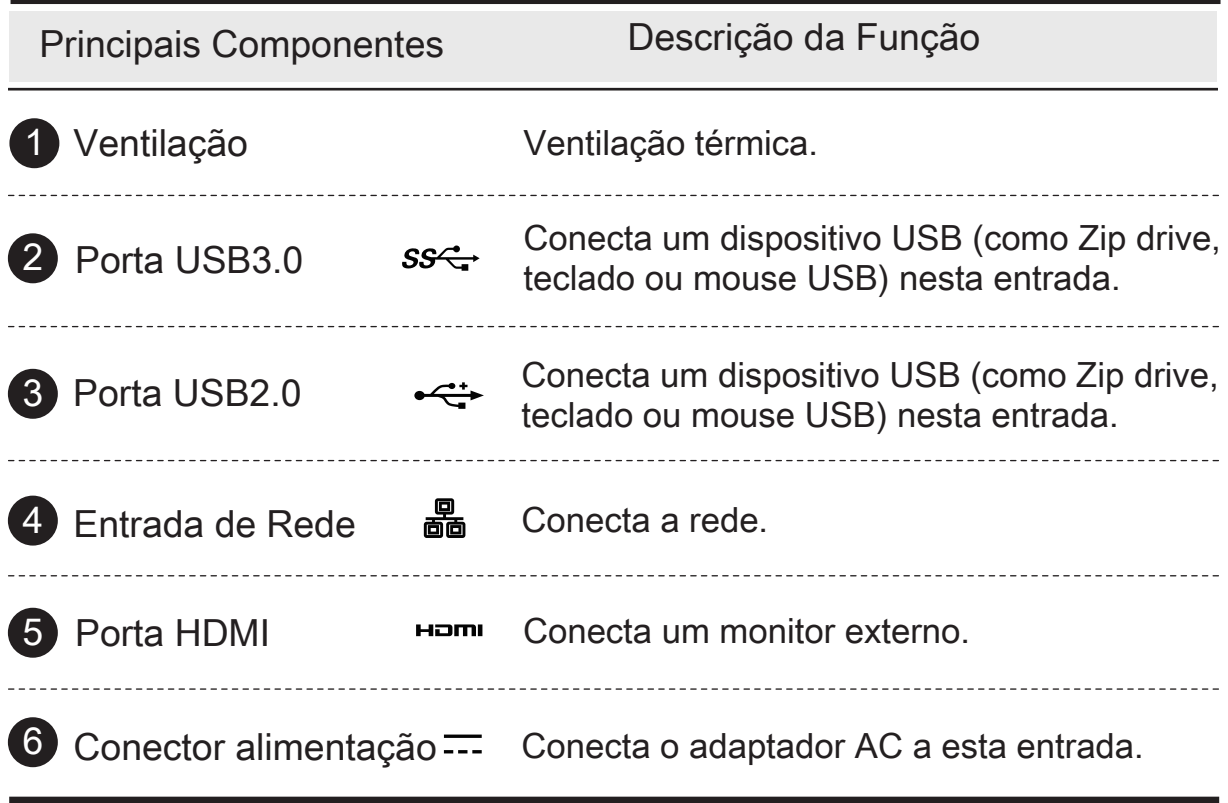

# <span id="page-16-0"></span>■ 2.3.4 Visão Lado Esquerdo

Consulte a seguinte ilustração para identificar os componentes deste lado do computador.

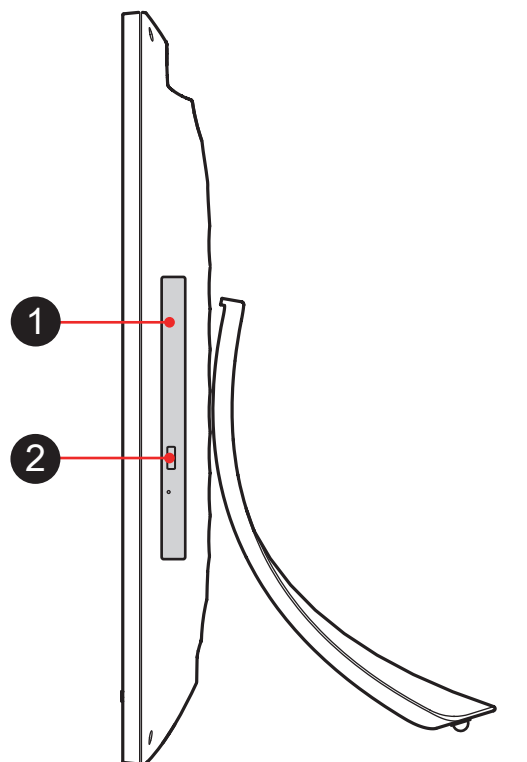

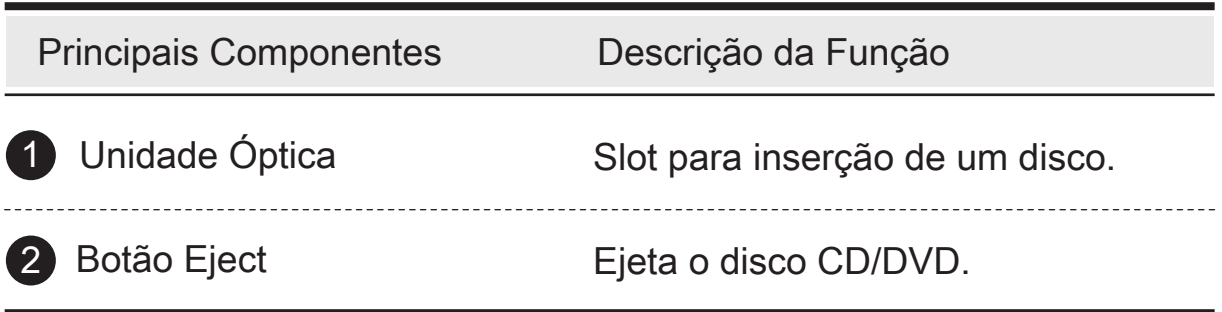

## <span id="page-17-0"></span>■ 3.1 Instalação no Ambiente de Trabalho

- 1. Coloque o AIO PC sobre um superfície lisa (mesa ou escrivaninha).
- 2. Instale o suporte e observe se ele está corretamente alinhado; empurre cuidadosamente o suporte até que se encaixe nos ganchos.

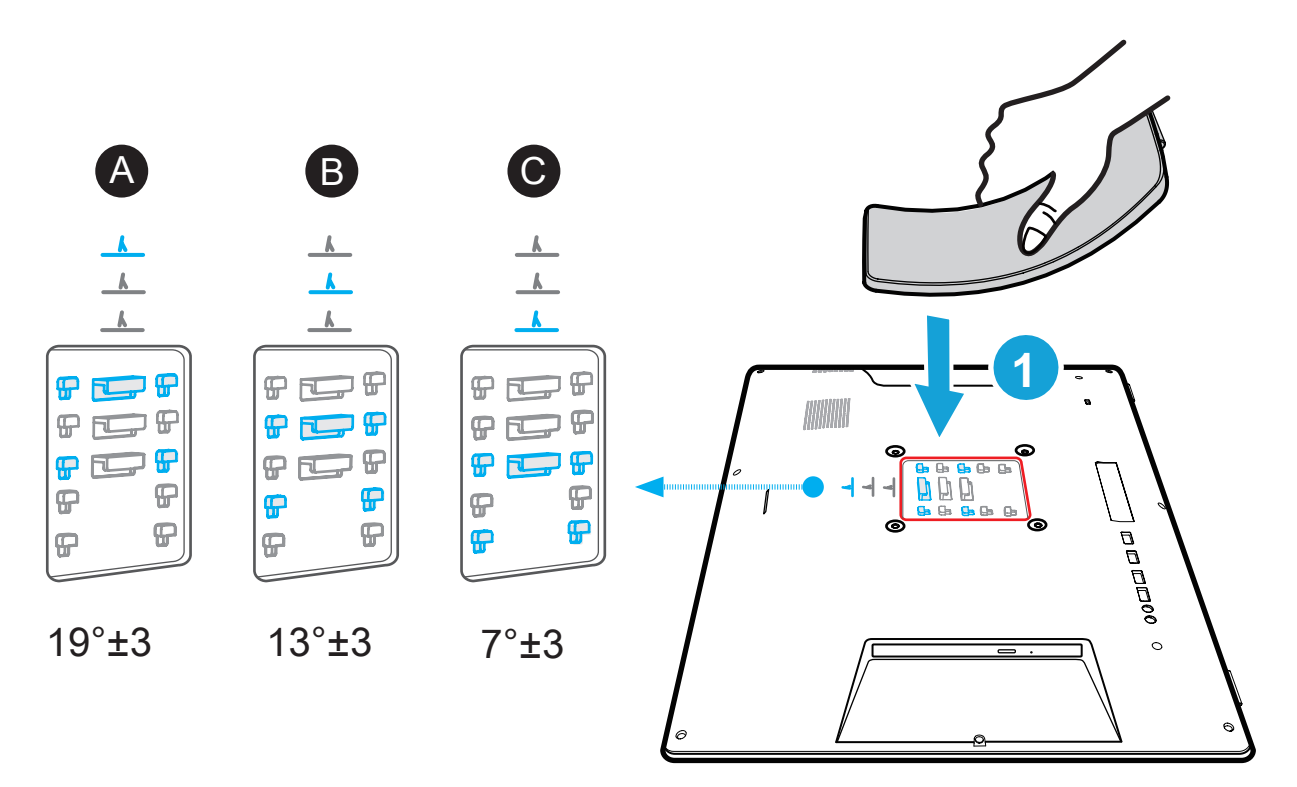

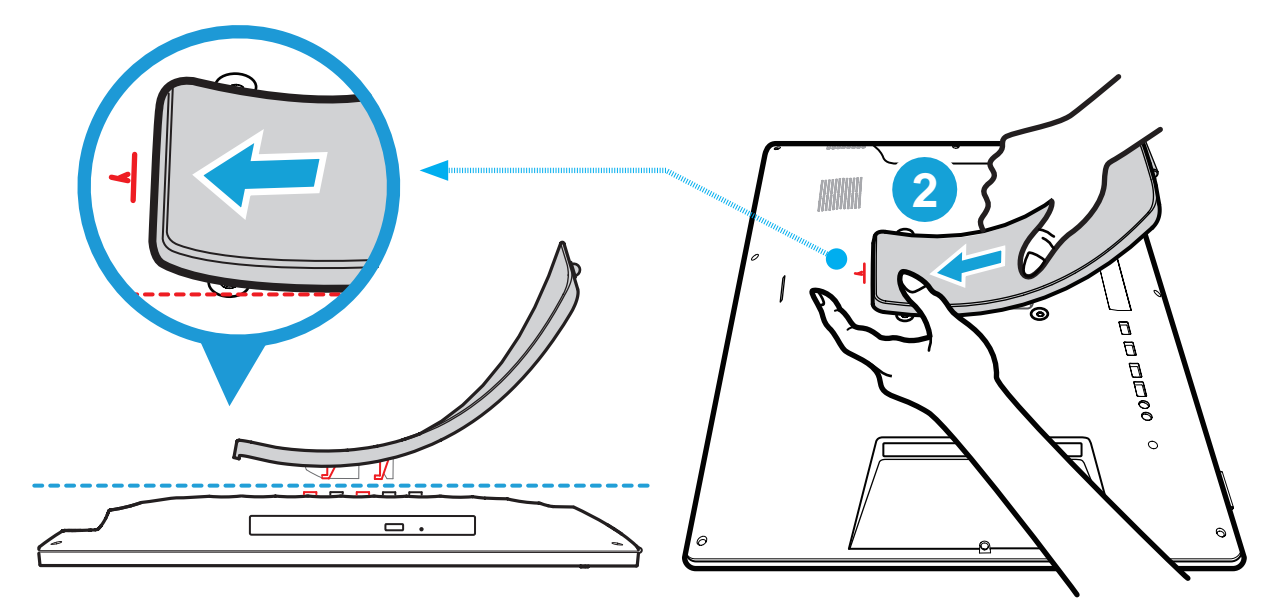

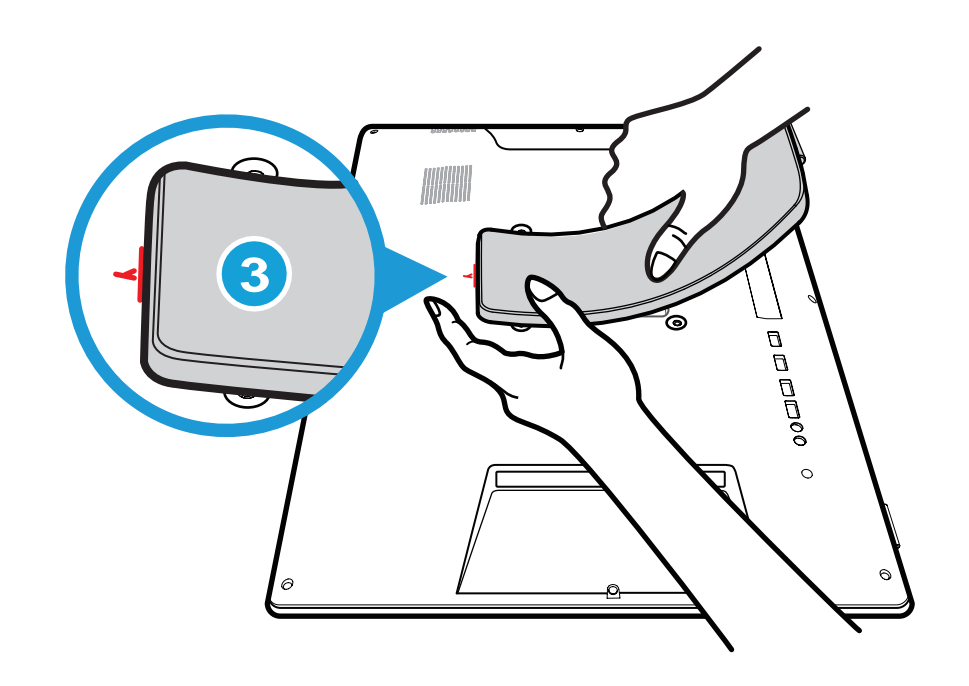

3. É possível recolocar o suporte em (A), B), C enquanto é ajustado. Ângulo do suporte:

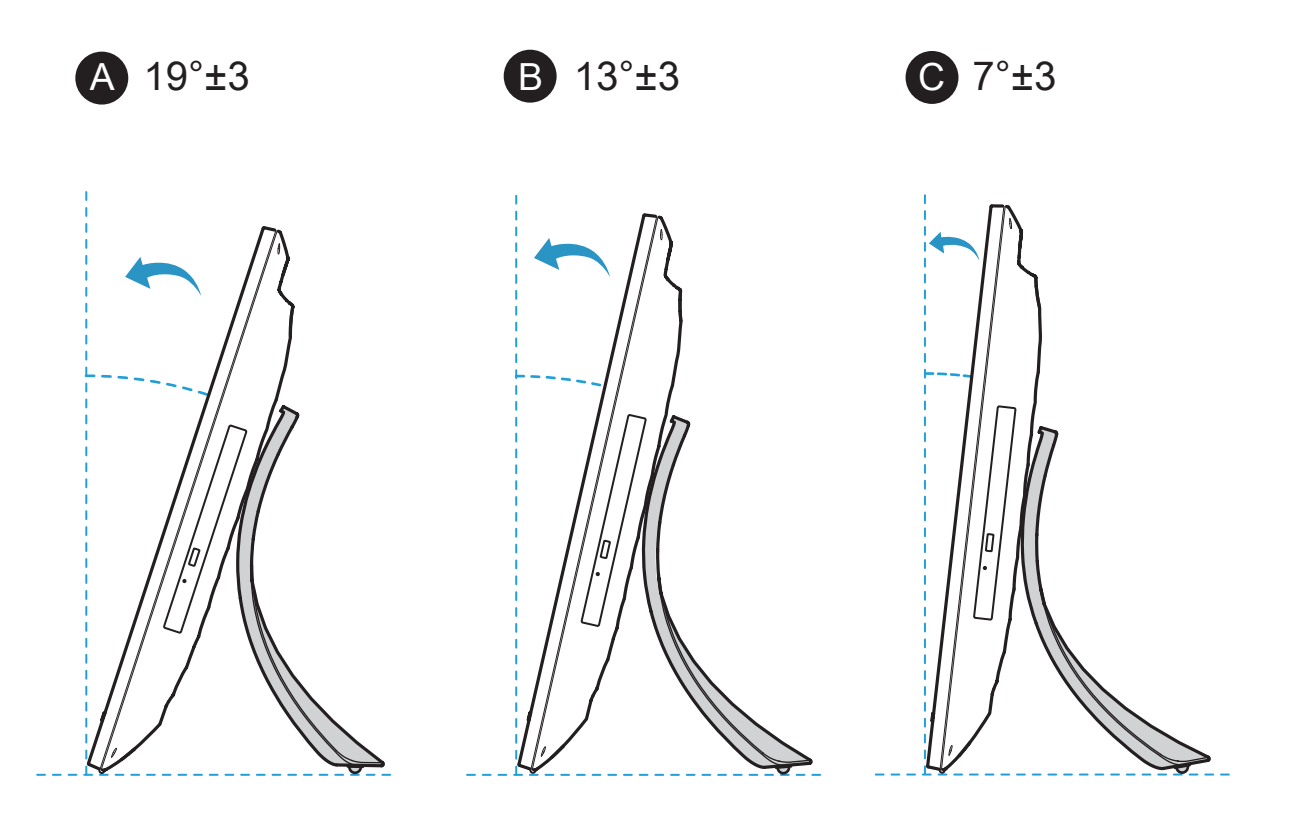

## <span id="page-19-0"></span>■3.2 Adaptador AC

É altamente recomendado conectar o adaptador AC e usar a alimentação AC ao usar este AIO PC pela primeira vez. Quando o adaptador AC é conectado, a bateria começa a se carregar imediatamente.

Note que o adaptador AC incluído na embalagem foi aprovado para utilização no AIO PC; utilizar outro modelo de adaptador pode danificar o AIO PC e outros dispositivos conectados a ele.

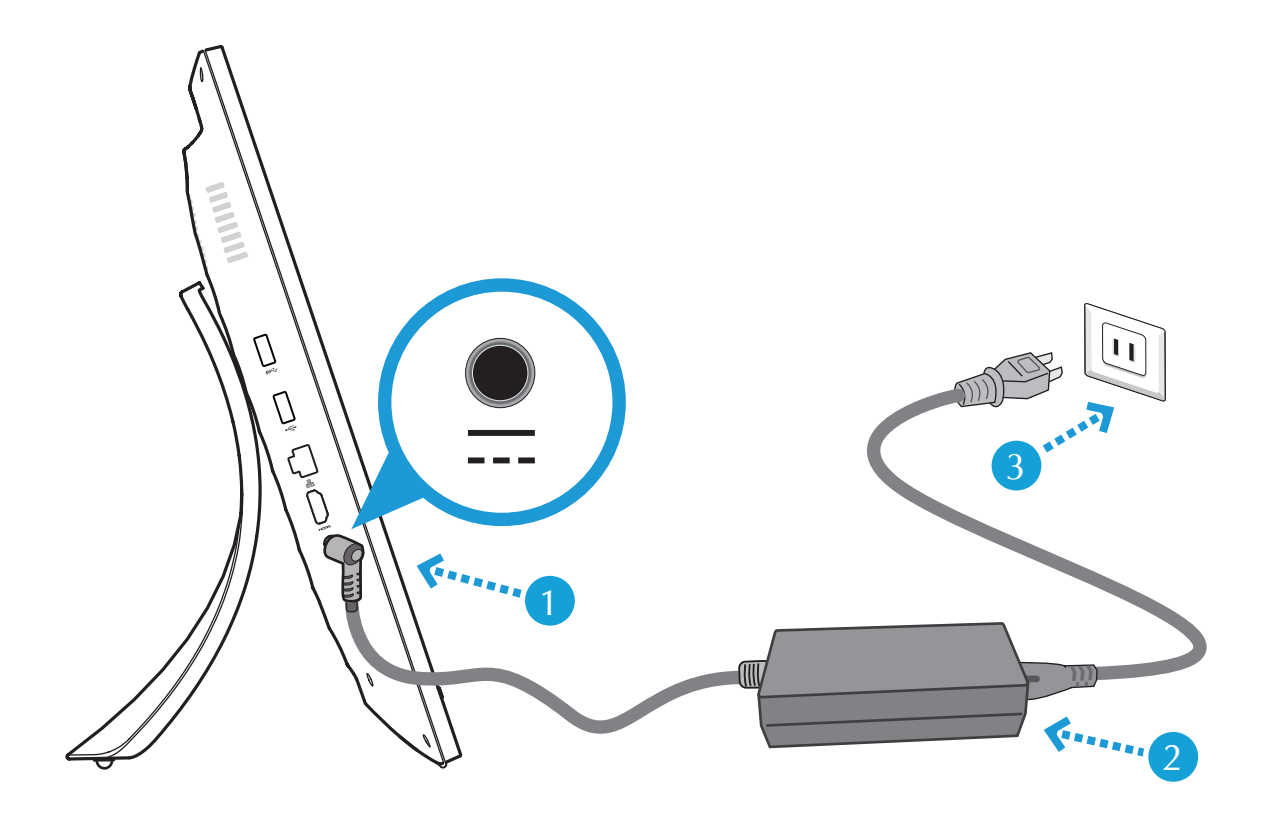

adaptador AC. Não utilize adaptador diferente para alimentar o computador e outros dispositivos elétricos. ATENÇÃO: Não use fios de extensão inferiores pois podem danificar o computador. O computador vem com seu próprio

NOTA: O adaptador de alimentação pode se aquecer durante o uso.<br>Tenha cuidado para não tampar o adaptador e mantenha-o Tenha cuidado para não tampar o adaptador e mantenha-o longe de seu corpo.

## <span id="page-20-0"></span>■ 3.3 Limpeza da Tela

Siga estas instruções para a limpeza externa e manuseio da tela do computador:

- 1. Desligue o sistema e desconecte todos os cabos.
- 2. Use um pano úmido ou pano macio, que não solte fiapos, usando apenas água, e limpe suavemente a superfície da tela.
- 3. Não borrife líquidos diretamente na tela.

### ■ 3.4 Montagem VESA na parede (Opcional)

Se o PC AIO for montando na parede, consulte os seguintes passos e remova o suporte.

1. Coloque o AIO PC sobre uma superfície lisa tal como uma mesa ou escrivaninha e remova o suporte.

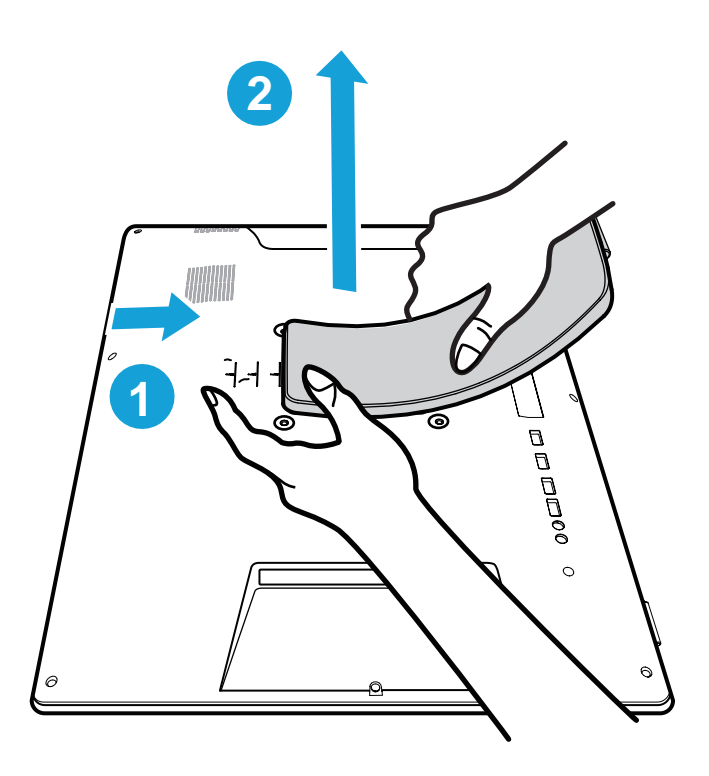

- Português
- nos orifícios do painel traseiro. 2. Fixe os quatro parafusos de montagem em parede (M4 x 9L)

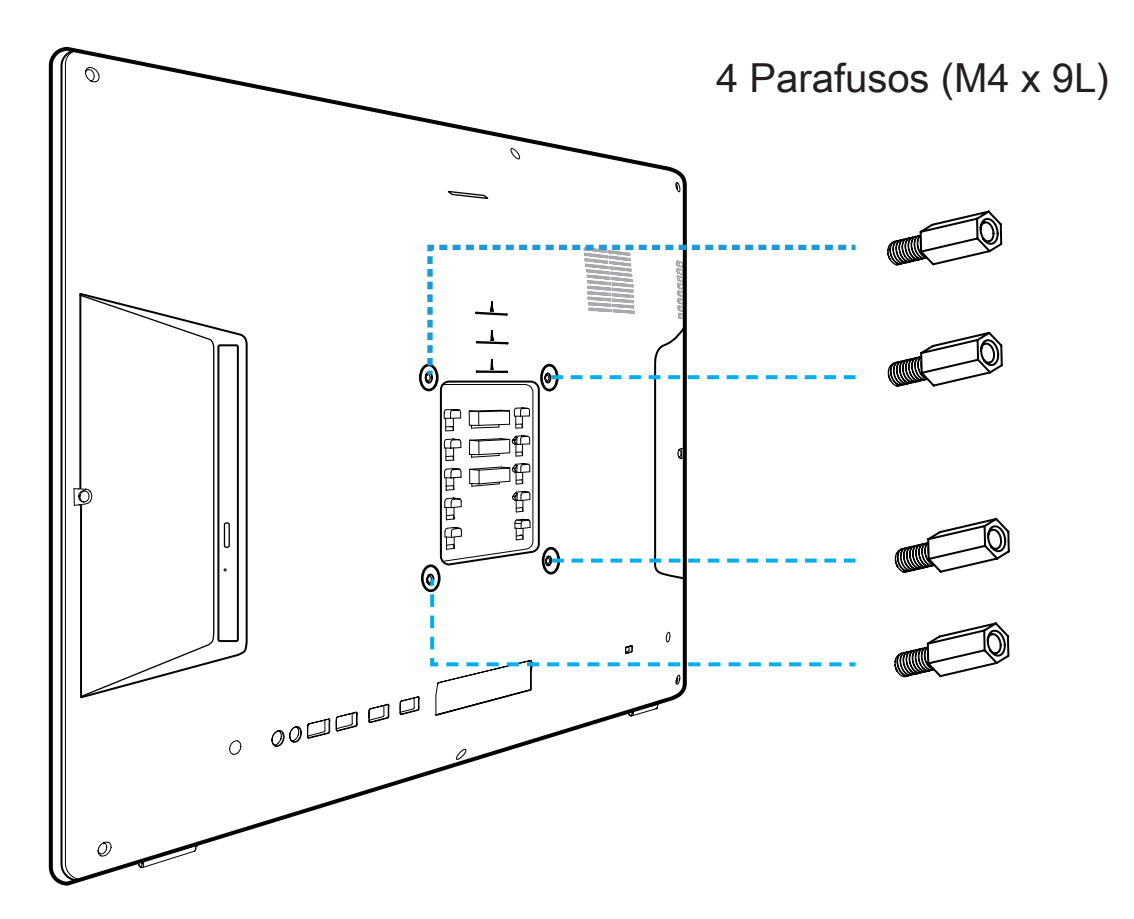

de parede/braço que comprou para instalá-lo. Padrão VESA permite ao usuário guiar-se na montagem do kit

NOTA: O AIO PC pode ser montado na parede usando um suporte<br>de parede/braço compatível VESA 100mm x 100mm. de parede/braço compatível VESA 100mm x 100mm.

## <span id="page-22-0"></span>■ 3.5 Como usar o Painel Touch (Opcional)

Experimente a facilidade de gerir a sua vida digital com alguns toques. O painel touch traz vida digital para uma fácil experiência de toque. precisa para interagir com o painel de toque. Suas funções de toque como um dispositivo de mouse e tudo que você

- 1. Tocar = clique esquerdo do mouse
- 2. Tocar e segurar = clique direito do mouse

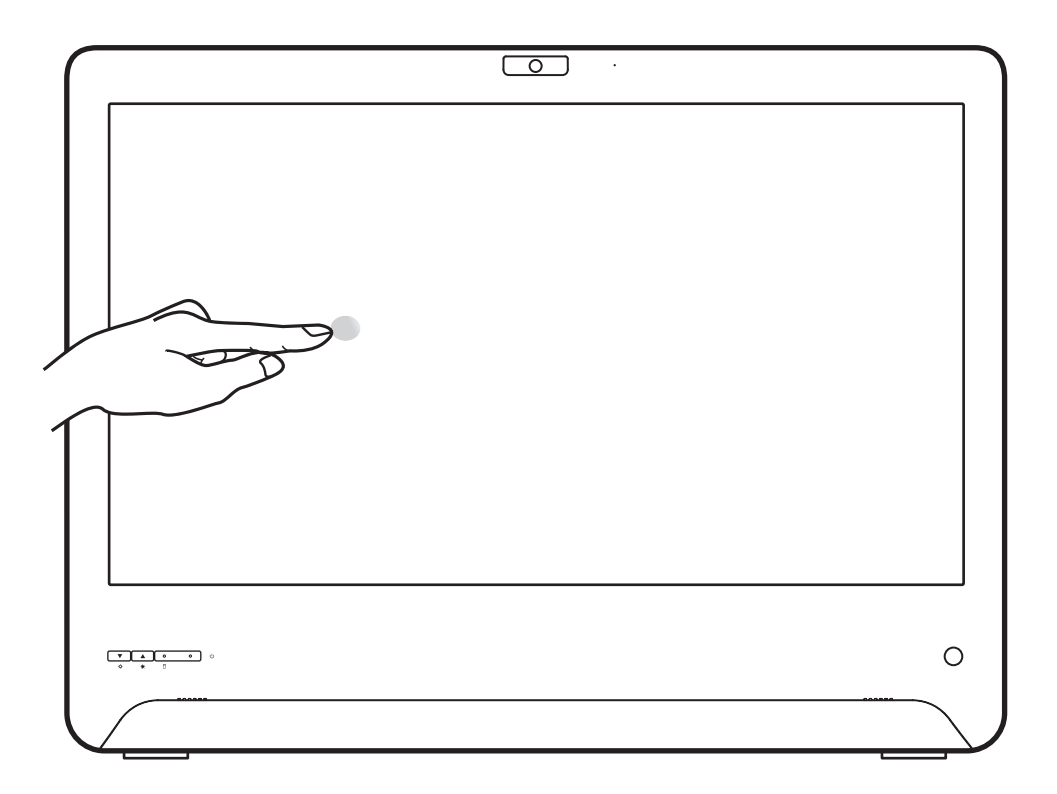

## <span id="page-23-0"></span>■ 4.1 Sobre a Configuração da BIOS

A BIOS padrão (Sistema Básico de Entrada / Saída) já está devidamente configurada e otimizada, normalmente não há necessidade de executar este utilitário.

## ■4.1.1 Quando user a Configuração da BIOS?

Pode ser necessário executar a configuração da BIOS quando:

- ・ Uma mensagem de erro aparecer na tela durante a inicialização do sistema e quando for solicitado executar a CONFIGURAÇÃO.
- personalizados. ・Você deseja alterar as configurações padrão dos recursos
- ・Você deseja recarregar as configurações padrão da BIOS.

ATENÇÃO! É altamente recomendável alterar as configurações da BIOS somente com a ajuda de pessoal técnico especializado.

## ■ 4.1.2 Como executar a Configuração da BIOS?

Para executar o Utilitário de Configuração da BIOS, ligue o computador e pressione a tecla [Del] ou [F2] durante a inicialização.

Se a mensagem desaparecer antes de responder e ainda quiser entrar na Configuração, reinicie o sistema desligando e ligando, ou simultaneamente pressione as teclas [Ctrl] + [Alt] + [Del] para reiniciar.

A função de configuração só pode ser realizada pressionando [Del] ou [F2] durante a iniciação, que fornece opções para mudar alguma configuração e ajuste que o usuário preferir, e os valores alterados serão salvos no NVRAM e entrarão em vigor depois que o sistema for reiniciado.

Pressione a tecla [F7] para o Menu de Inicialização.

- ・Quando for o Windows 10 :
- 1. Clique no menu Start  $\blacksquare$  e selecione Configurações.
- 2. Selecione Atualização e Segurança.
- 3. Clique em Recuperação
- 4. Em inicialização Avançada, clique em Reiniciar agora. O sistema irá reiniciar e mostrará o menu de inicialização do Windows 10.
- 5. Selecione Solução de Problemas.
- 6. Selecione Opções Avançadas.
- 7. Selecione Configurações de Firmware UEFI.
- 8. Clique em Reiniciar para reiniciar o sistema e entrar no UEFI (BIOS).

NOTA : Os drivers, BIOS e utilitários incluídos no DVD de suporte podem variar de acordo com o modelo e estão sujeitos a podem variar de acordo com o modelo e estão sujeitos a alterações sem prévio aviso.